## Просмотр "Teleprom.TV" на приставках Dune HD

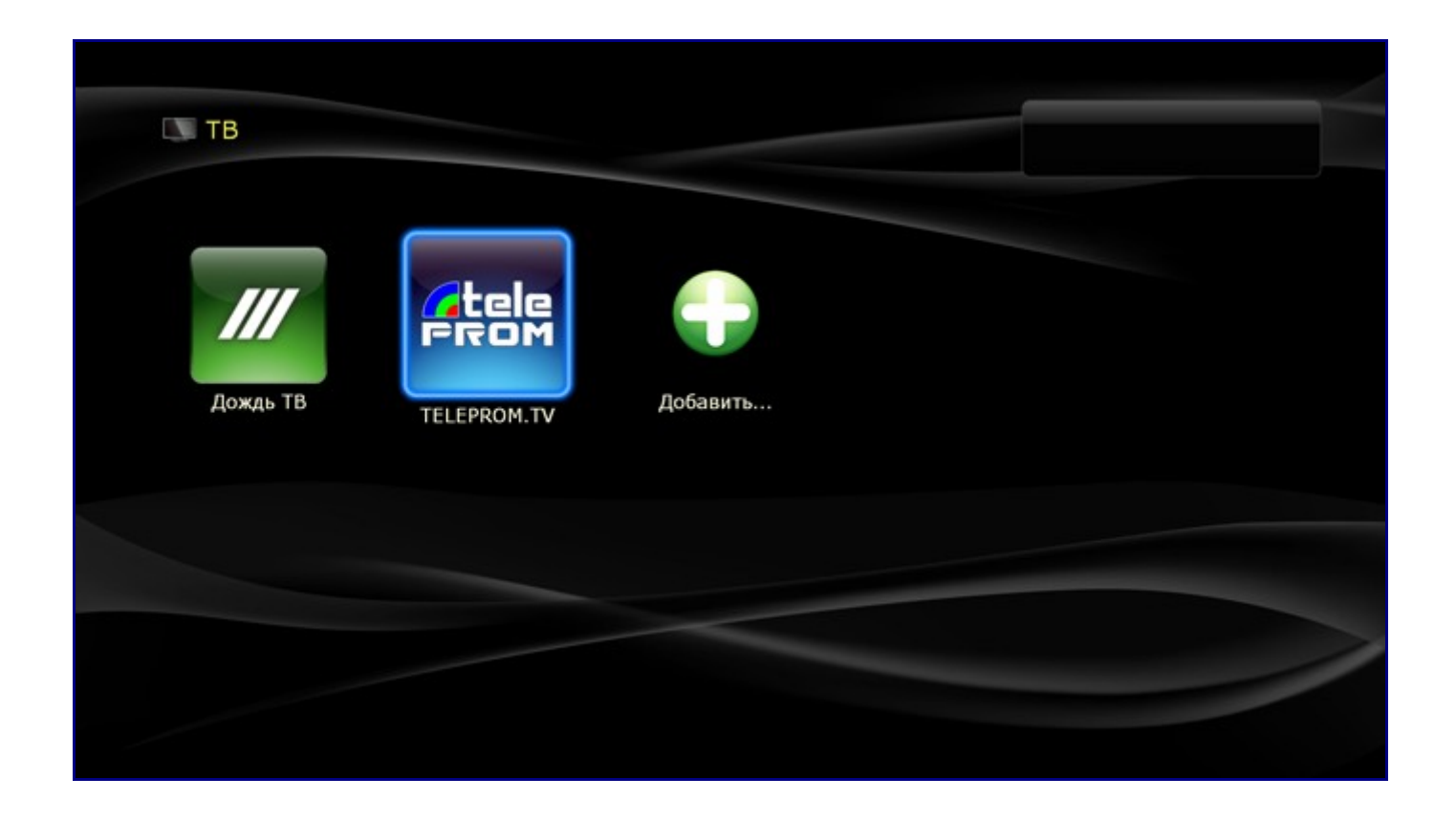

Переходим на закладку ТВ и выбираем плагин Teleprom.TV

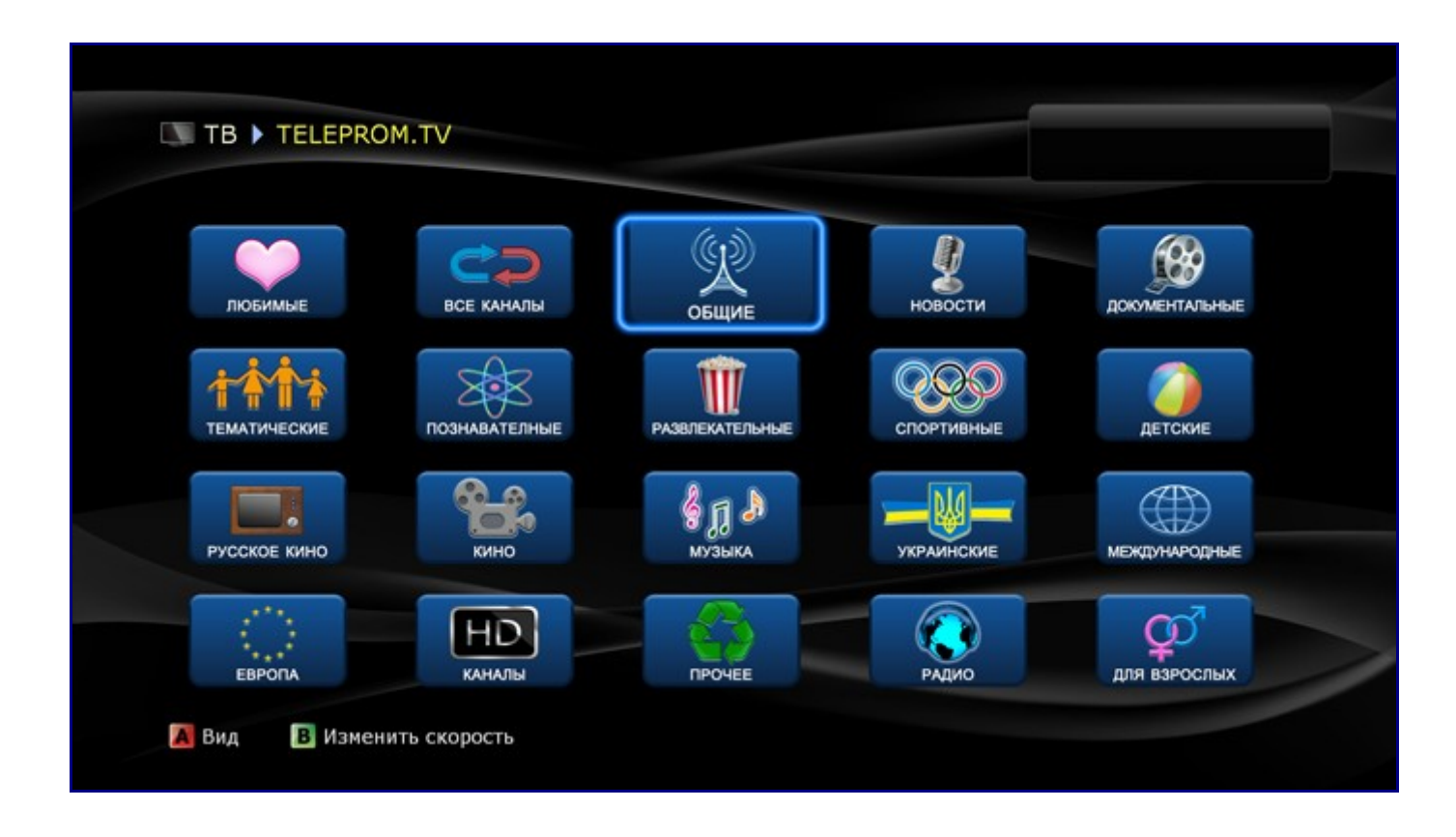

Откроется панель с пакетами телеканалов, разбитыми по категориям.

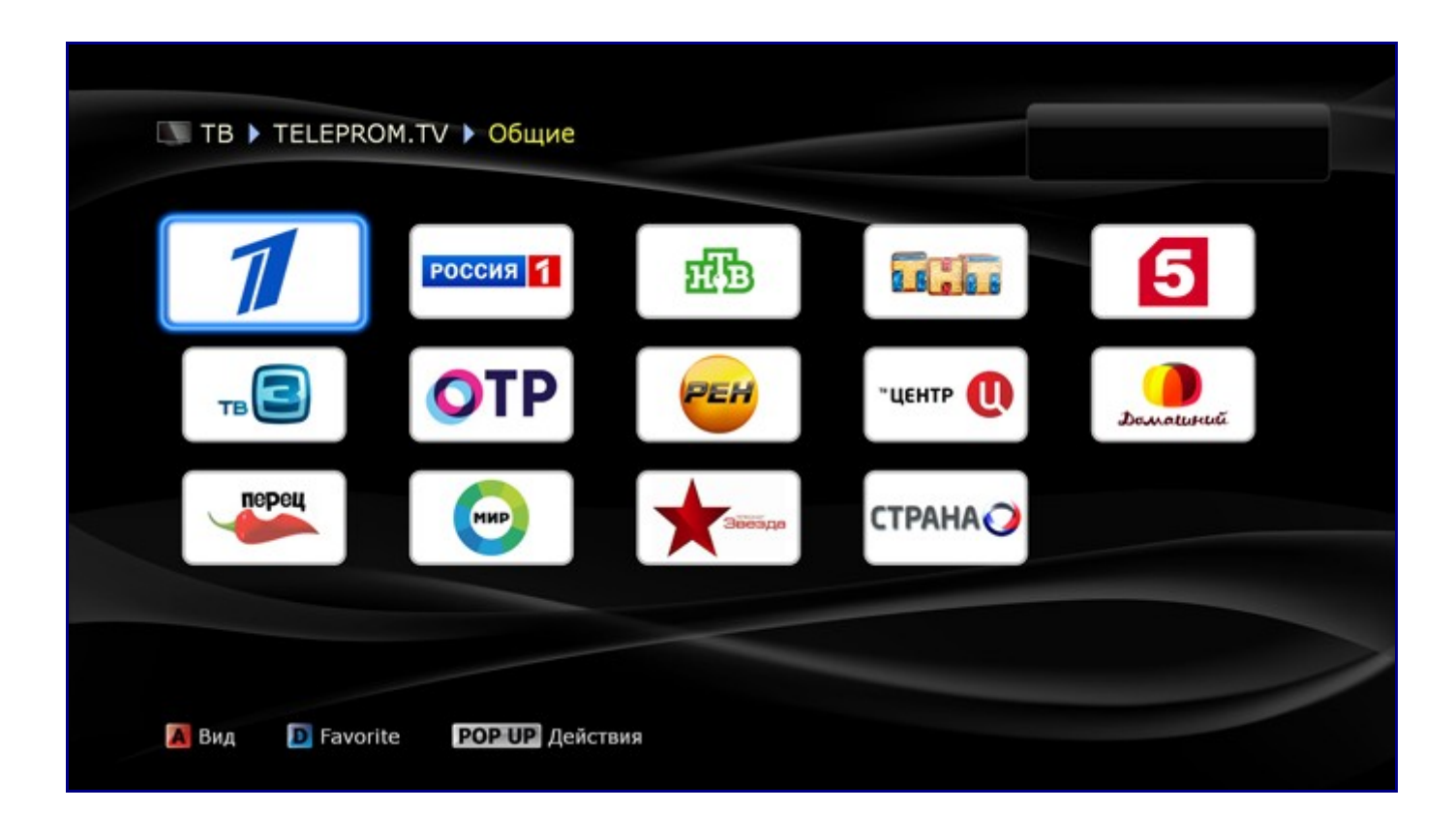

Выбираем например «ОБЩИЕ» и выбираем «ПЕРВЫЙ КАНАЛ». Начинается просмотр телеканала.

![](_page_3_Figure_0.jpeg)

Для визуального выбора каналов нажимаем на пульте центральную кнопку «ENTER». Откроется список каналов. Можем выбрать любой из доступных в списке каналов для просмотра. В правой части экрана отображается программа телепередач по выбранному каналу.

![](_page_4_Picture_0.jpeg)

Находясь в меню выбора каналов можно нажать на пульте стрелку влево и выбирать каналы по категориям. Если вы уже знаете номера каналов, то их можно переключать с помощью цифр на пульте.

## **Дополнительные возможности при просмотре «Teleprom.TV»:**

1. В первоначальном окне плагина выбора категорий и списка каналов мы добавили 3 варианта выбора масштаба отображения иконок. Вид изменяется с помощью функциональной клавиши «A» на пульте.

![](_page_5_Picture_0.jpeg)

Данный вид может быть удобен, когда диагональ телевизора большая и требуется вывести на экран большое количество иконок.

![](_page_6_Figure_0.jpeg)

Так же предусмотрен режим отображения с крупными иконками, это будет полезно например на телевизорах небольшой диагонали.

2. Добавление каналов в список «Избранное», для быстрого доступа к любимым каналам.

![](_page_7_Picture_4.jpeg)

Специально для наших абонентов мы убрали ограничение на 12 каналов в избранном и увеличили его до 100 шт.

![](_page_8_Figure_0.jpeg)

Добавить телеканал в избранное можно в общем списке каналов с помощью функциональной клавиши «D» на пульте или через контекстное меню: «POP UP MENU=>Add to Favorites».

![](_page_9_Picture_0.jpeg)

Так же добавить или удалить канал из избранного можно в любое время при просмотре телеканала, вызвав меню с помощью клавиши «ENTER» на пульте и нажав функциональную клавишу «D».

У телеканала который в данный момент находится в избранном, отображается значок звёздочки рядом с названием. Повторное нажатие клавиши «D» удалит телеканал из избранного(уберётся звёздочка напротив названия канала).

3. Выбор настройки скорости интернет-соединения при выборе меню каналов при помощи функциональной кнопки «B» на пульте.

![](_page_10_Picture_0.jpeg)

Скорость можно выбирать в диапазоне от 3 Мбит/с до 14 Мбит/с. При выборе отображается количество каналов, доступных на выбранной скорости.

Мы настоятельно рекомендуем в настройках приставки Dune HD принудительно указать русский язык для аудио-дорожки:

![](_page_11_Picture_11.jpeg)

Для этого переходим в меню: «Настройки=>Воспроизведение=>Язык=>Язык аудио=>Русский». Данная настройка поможет избежать возможных проблем с аудио-дорожками телеканалов.

Приятного просмотра!